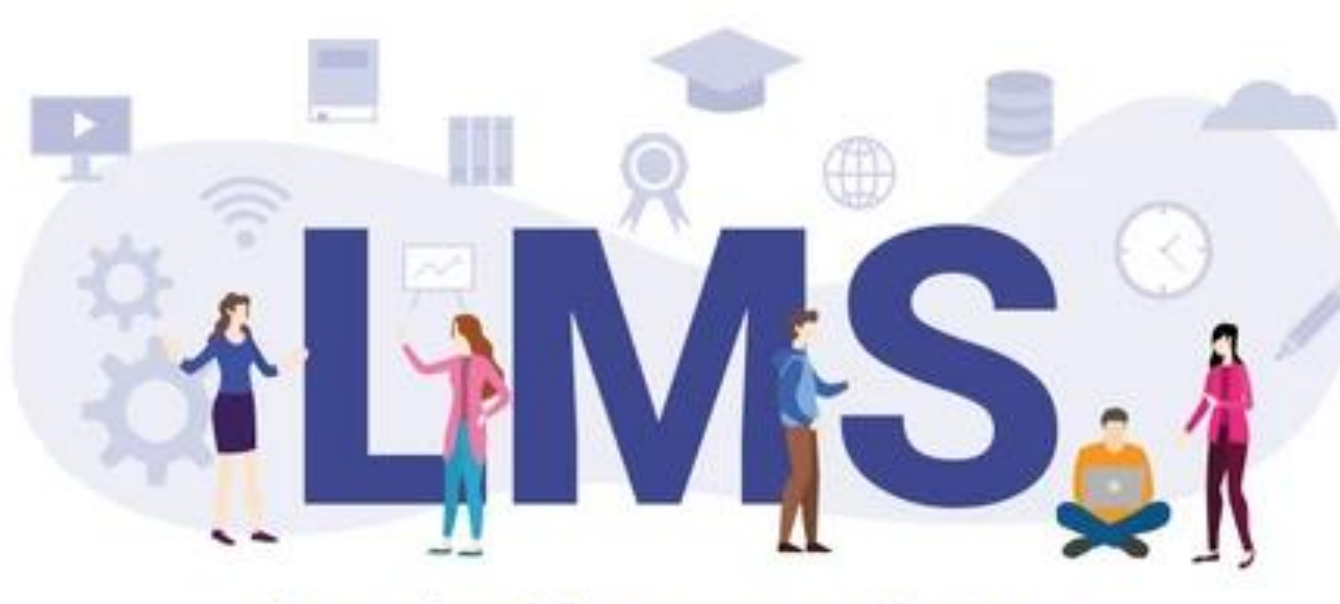

**Learning Management System** 

Afshan Shahzad Learning Technologist and Trainer

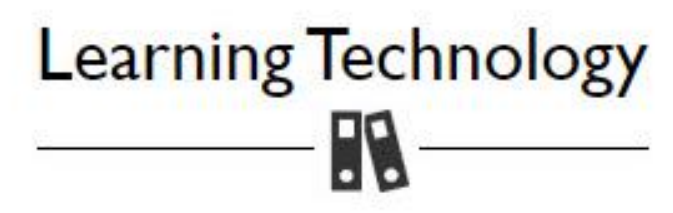

### <https://ist.lums.edu.pk/learning-technology>

For urgent Zoom support please call:

IST Helpdesk at x4149/4150 from your extension or 042-35608000 and x4149/x4150 from landlines and mobiles

M. Imran 0322-4679117 | Omer Iftikhar 0303-9967050 | Imran Saeed 0300-4059717 (for all Zoom queries)

M. Awais (SDSB specialist) 0321-6910034 | Khalid Bashir (SBASSE specialist) 0321-4662111

**Communication & Collaboration** (Zoom, MS Teams, LMS Chat, etc.)

 $\bullet$ 

٠

۰

**Grading and Assessment** (LMS Quizzes, Gradebook, etc.)

**Content Development & Delivery** (LMS Lessons, PowerPoint, OBS, etc.)

**Course Management** 

**Student's Guide** (All student related LMS functions)

**Video Tutorials** (Videos on LMS Functions)

# Learning Management System(LMS)

. . . . . . . . . .<br>. . . . . . . . .

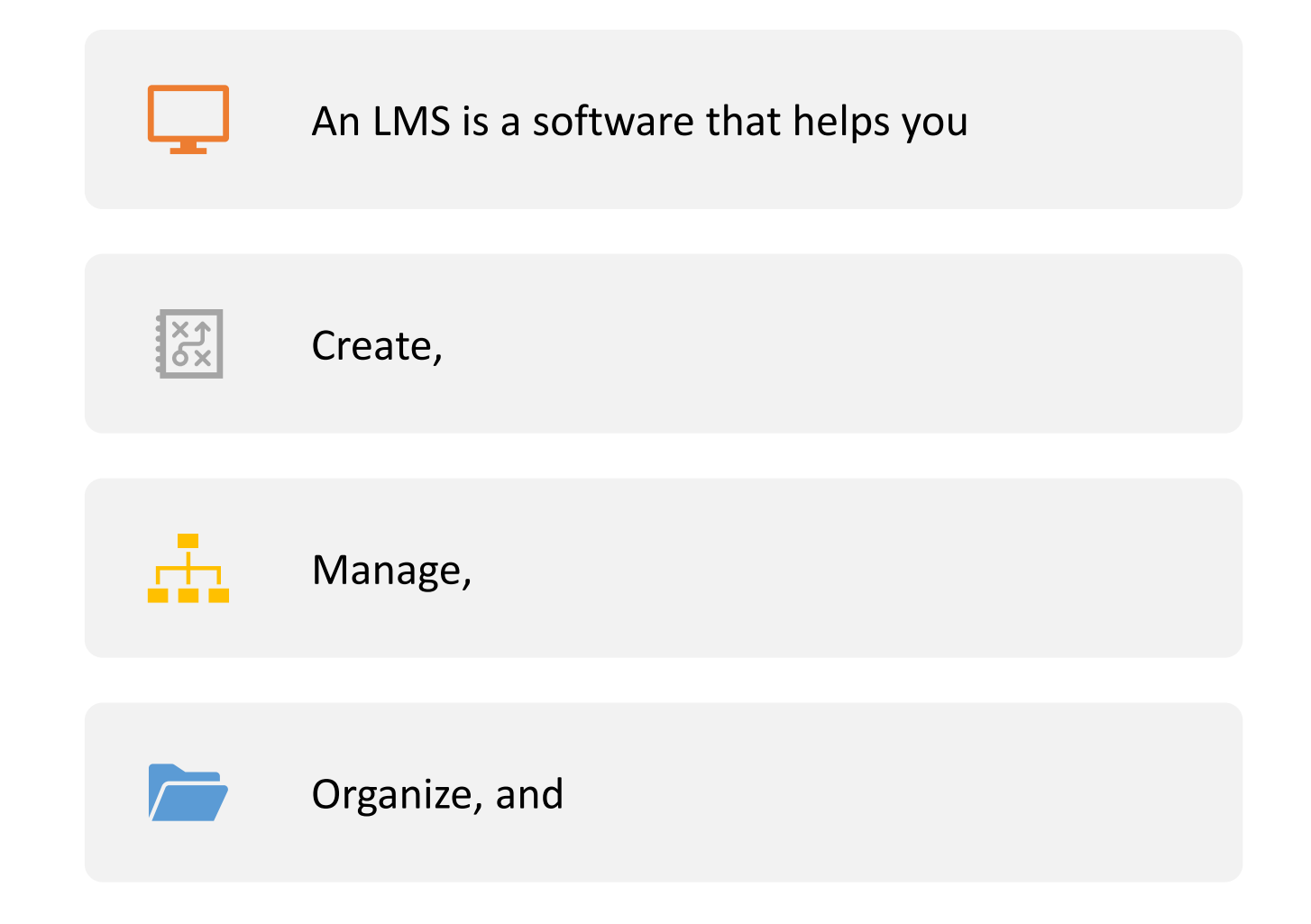

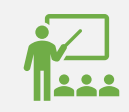

Deliver online learning materials to learners.

## Features of LMS (Sakai @ LUMS)

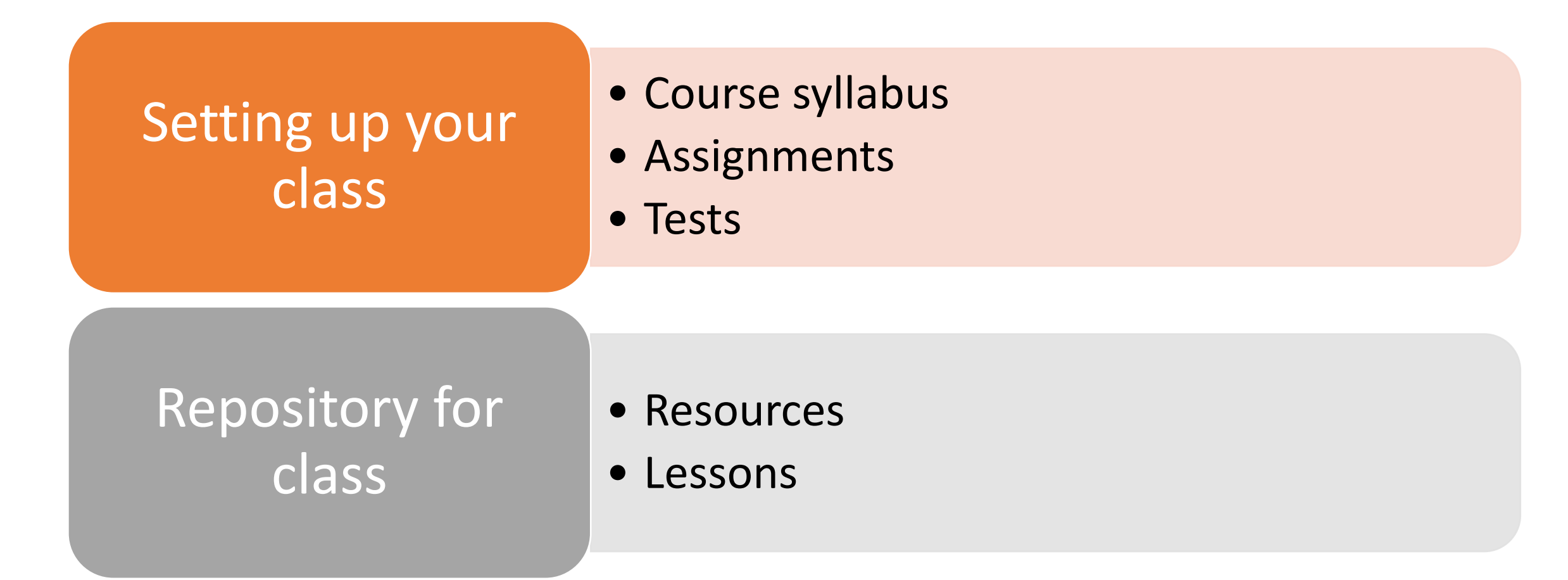

## Features of LMS (Sakai @ LUMS)

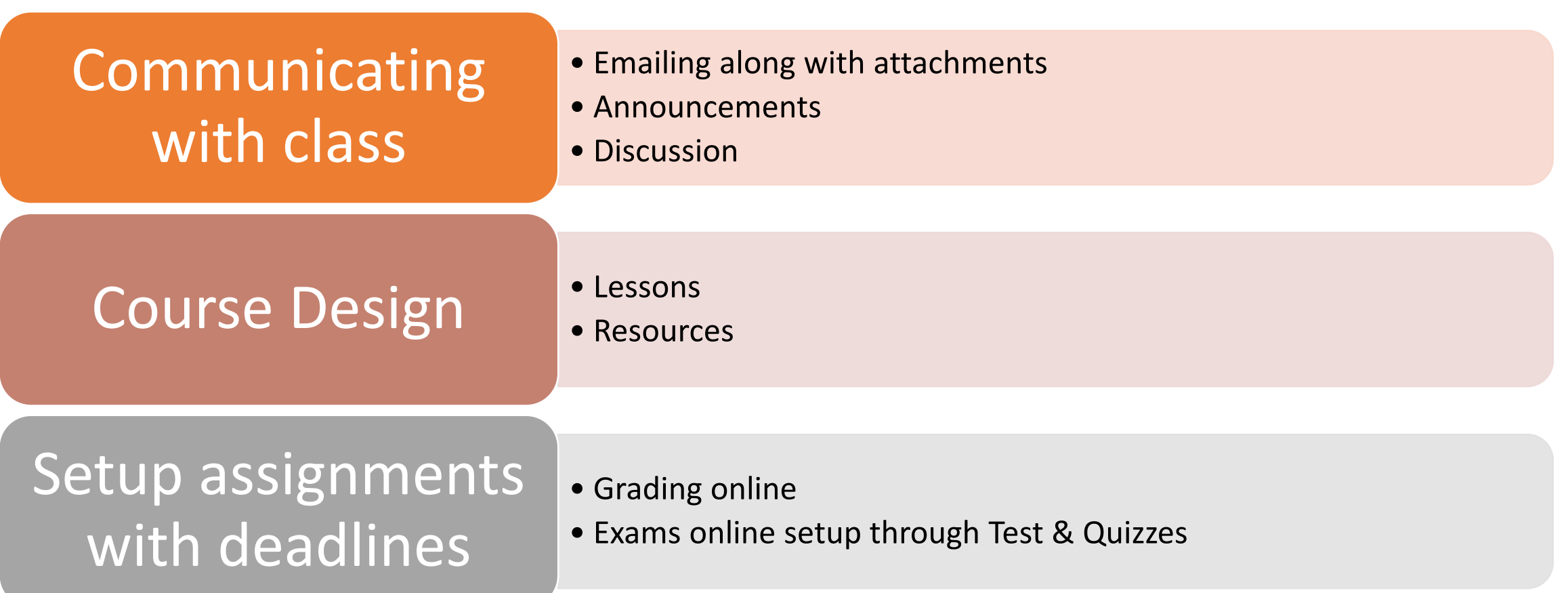

## LMS Login Page

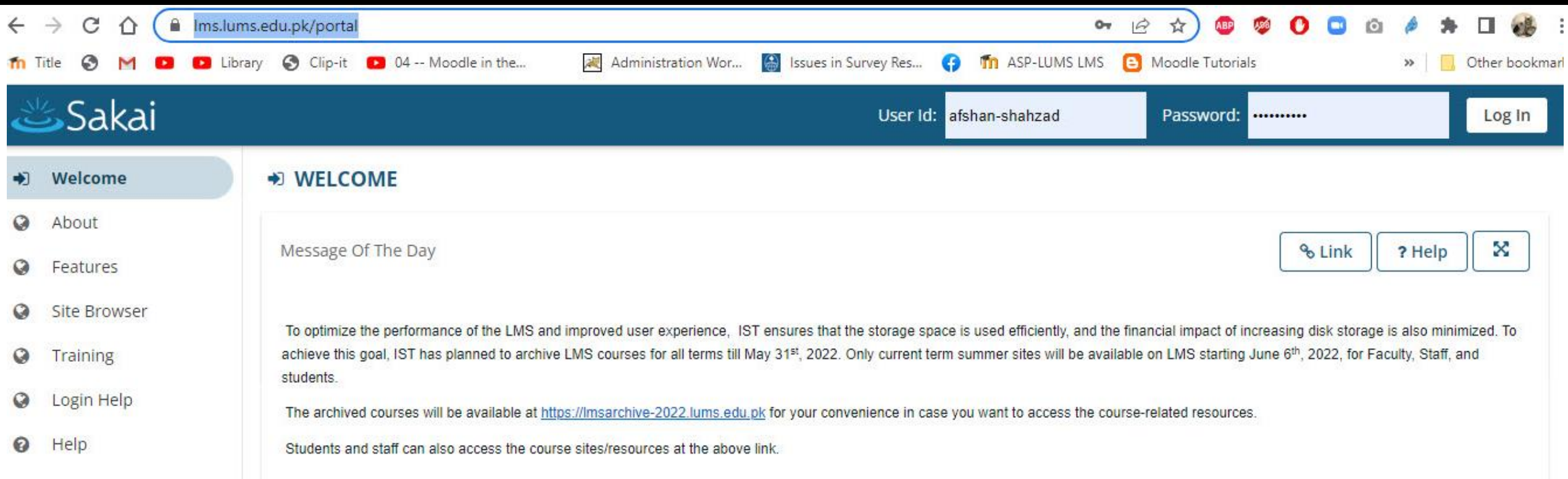

# LMS login

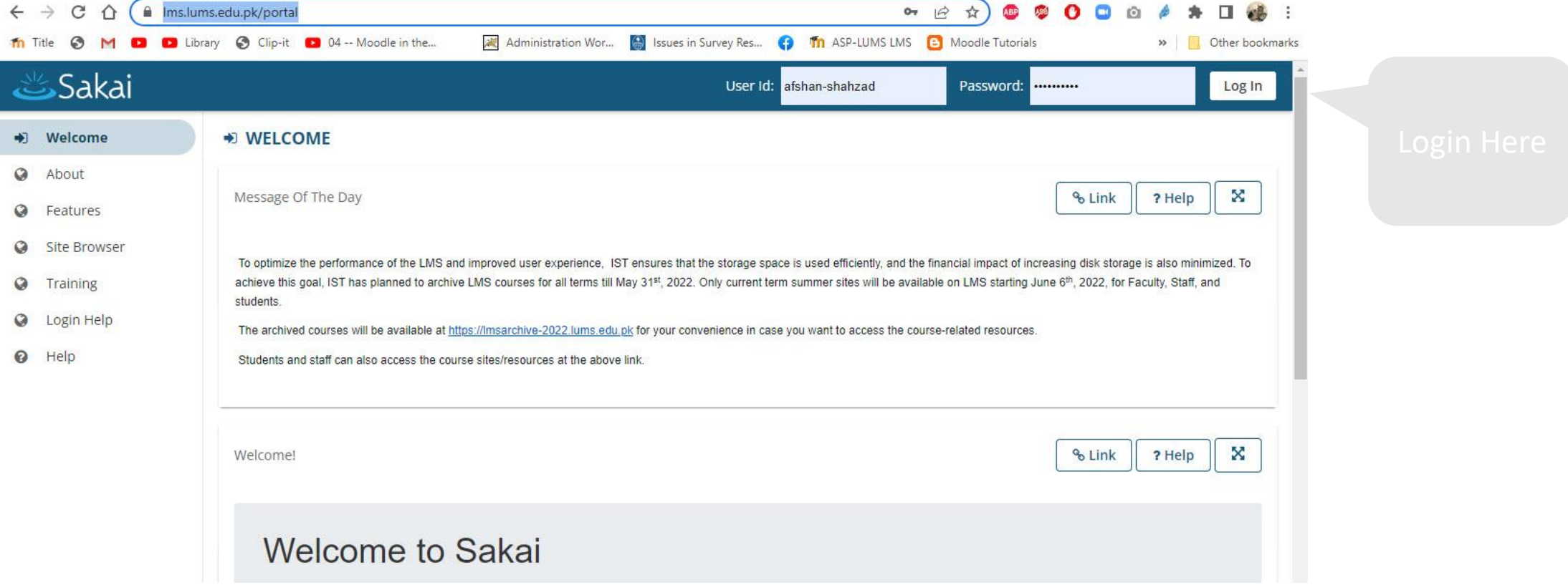

**You will need to log in to access your course materials and class content**

1.Type your LUMS id into the user id field

2. Type your password into the password field

3. Click on Login

### Courses View

After logging in, you may access your different course site home pages by clicking on the course named tabs at the top of the screen. You may not see any tabs beyond My Workspace if you have not registered for classes yet this semester

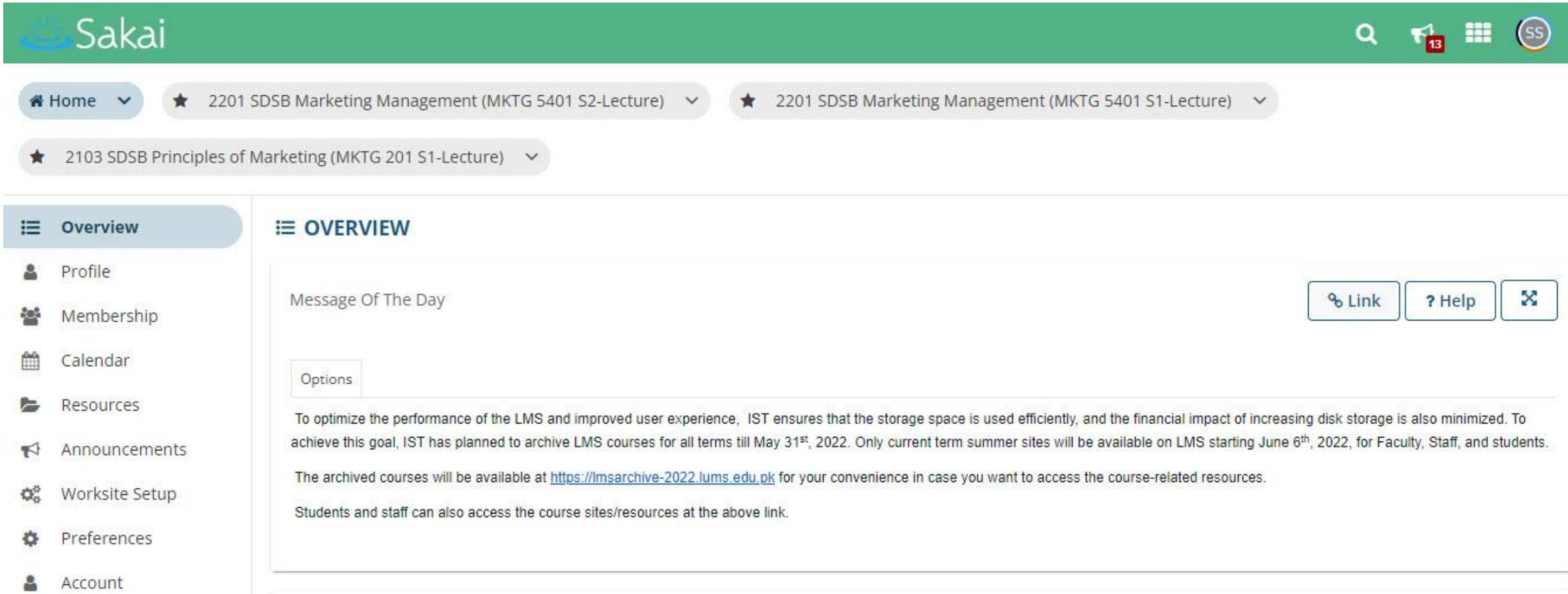

### Course Tools

- Overview
- Announcements
- Assignments
- Drop Box
- Email
- Email Archive
- Forums
- Gradebook
- Lessons
- Meetings
- Polls
- Resources
- Roster
- Tests & Quizzes
- Wiki
- External Tools

### Announcements

The Announcements tool allows for the delivery of messages to the entire class, to groups, or to specific sections within the class.

#### **Announcements**

(viewing announcements from the last 365 days)

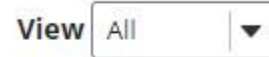

Viewing 1 - 7 of 7 items

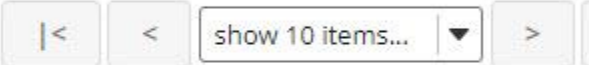

 $>$ |

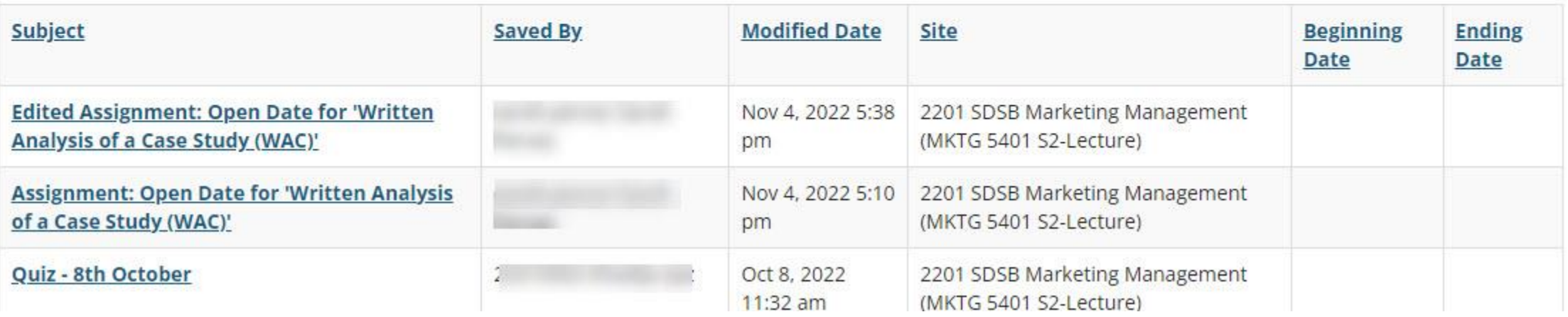

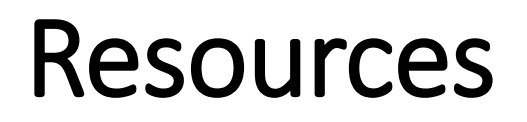

The "Resources" tab is where all extra materials not contained within the "Modules" can be found. This includes links, pictures, brochures, etc. Resources

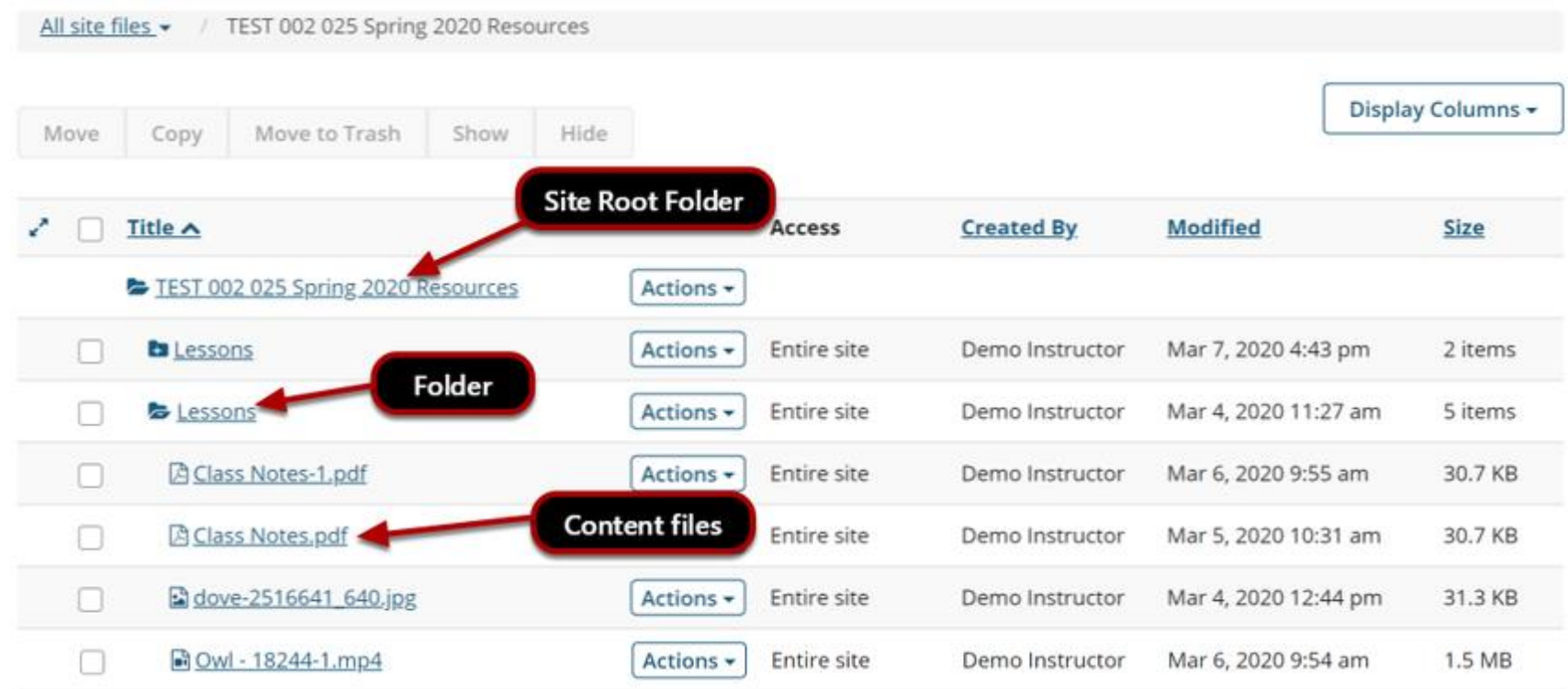

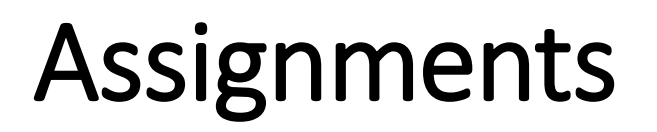

The Assignments tool allows instructors to create, distribute, collect, and grade online assignments with a starting and ending date.

### **Assignments**

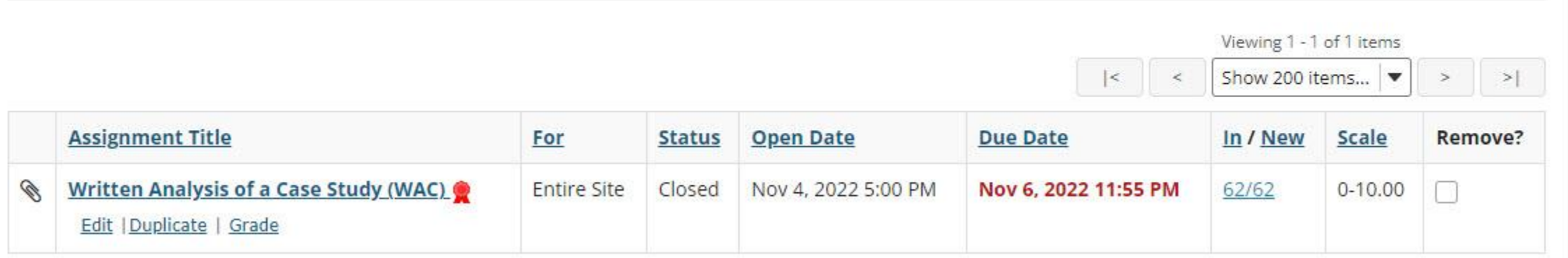

### Discussion Forums

The Discussion Forum tool allows instructors to create an online space for group collaboration and discussions

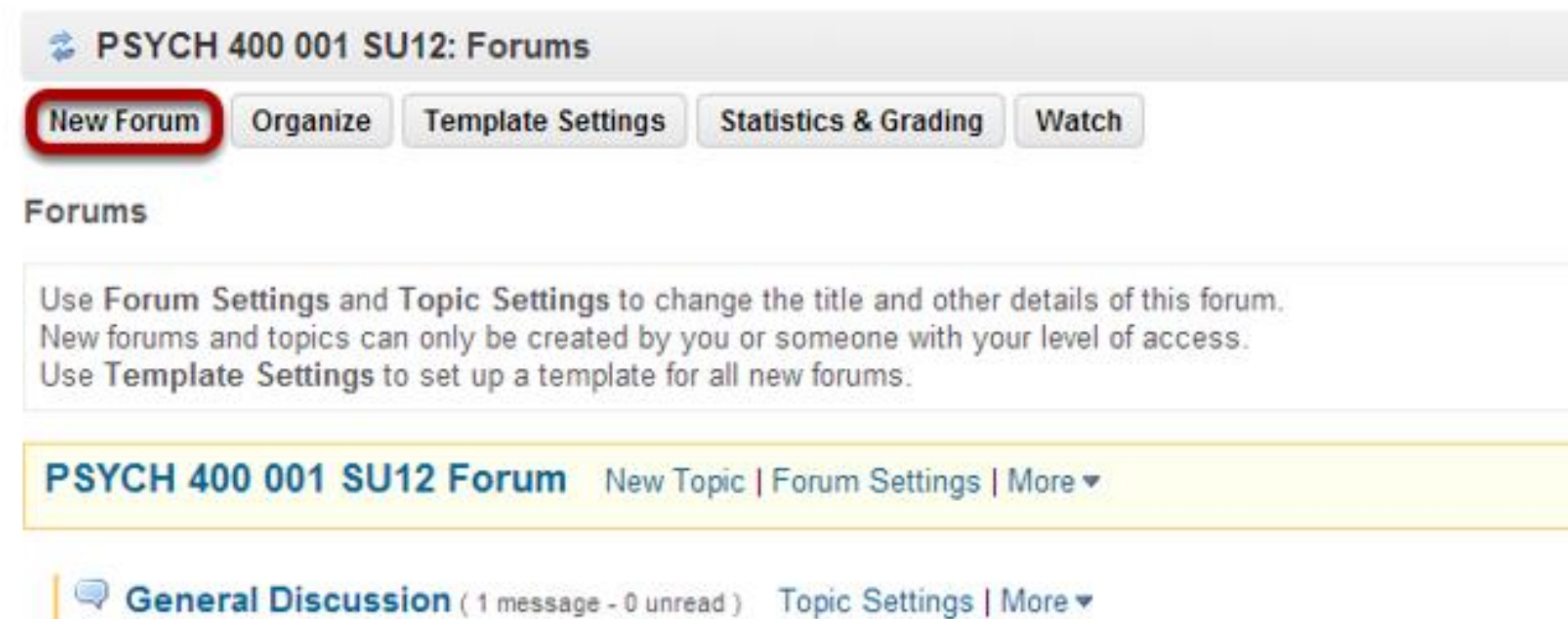

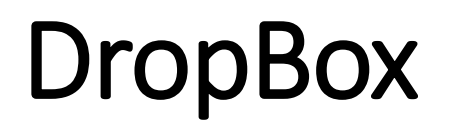

Drop box is a useful tool that allows you to have a custom, private storage box that is viewable only by you and your instructor.

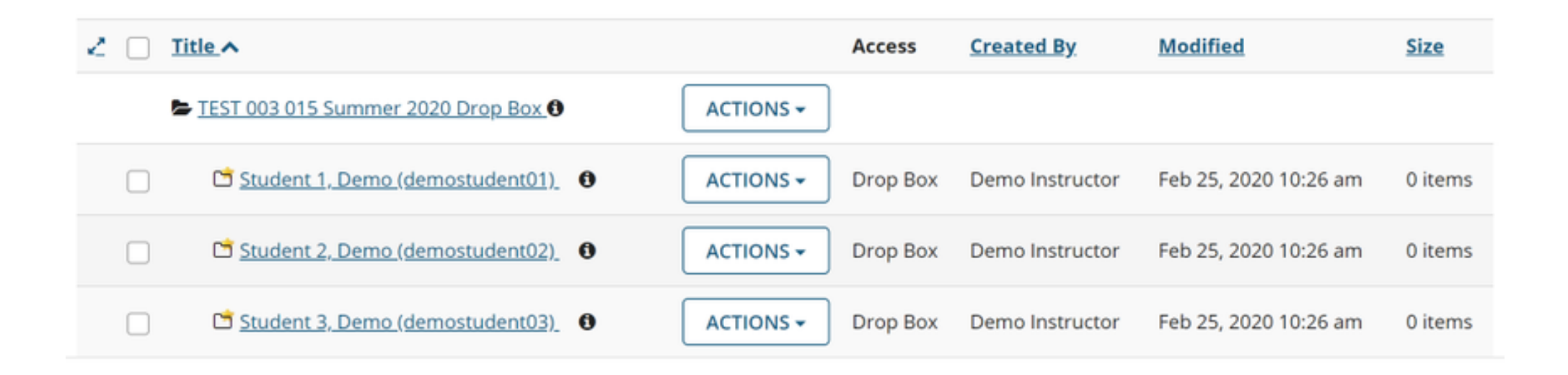

## Test & Quiz

On the "Test & Quizzes" tab you can take any assignment that is open for the current week. Tests and Quizzes may only be taken once and will usually be graded instantly.

#### **Take an Assessment**

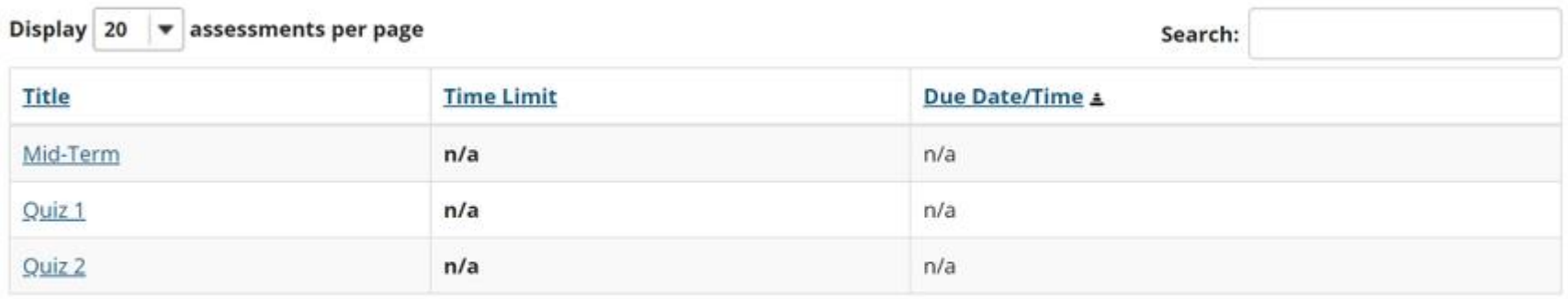

The assessments listed below are currently available for you to take. To begin, click on the assessment title.

Showing page 1 of 1

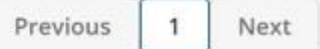

#### **Submitted Assessments**

You have not yet submitted any assessments.

### HELP

One of the best things about LMS is that the "Help" tab is very useful for finding the answer to frequently asked questions. Be sure to check it out first if you have any problems navigating or using Sakai LMS.

### HELP!!